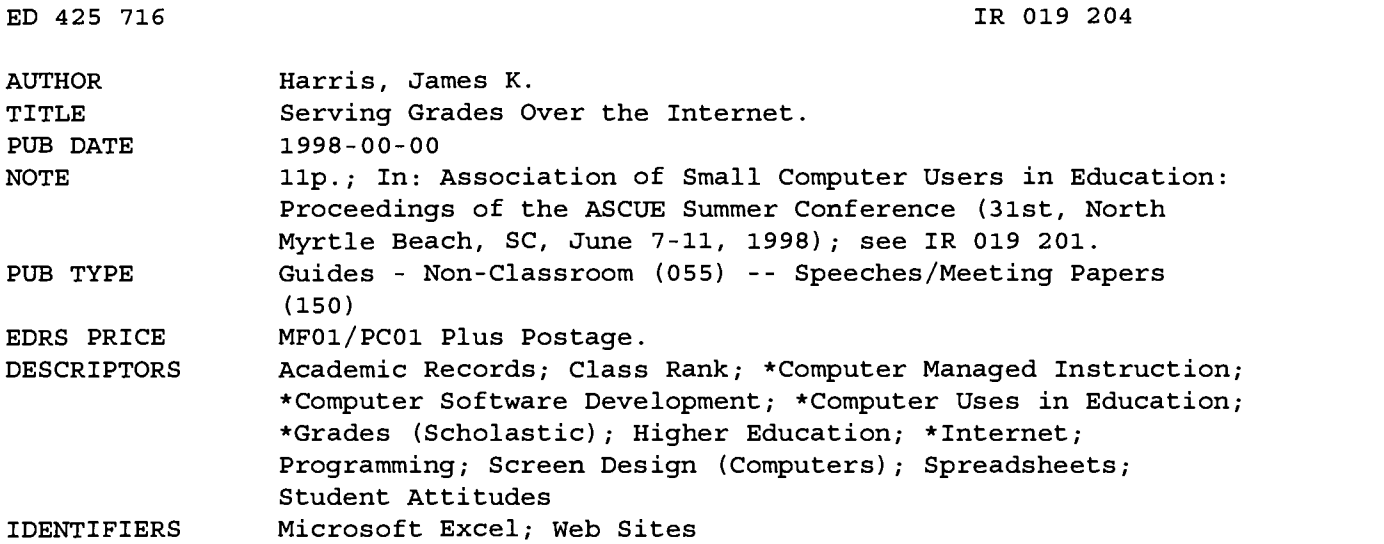

#### ABSTRACT

This paper demonstrates a grade server that allows college students to access their grades over the Internet from the instructor's home page. Using a CGI (common gateway interface) program written in Visual Basic, the grades are read directly from an Excel spreadsheet and presented to the requester after he/she enters a password. The grade for each quiz, assignment, test, etc. is presented along with the class average and rank for each. Student feedback has been positive. Highlights include how to use and set up the grade server, how the grade server is implemented, and how it can be modified to allow for different spreadsheet formats other than Excel. The configuration file and the source code of the main module are provided, and sample screen displays are included. (AEF)

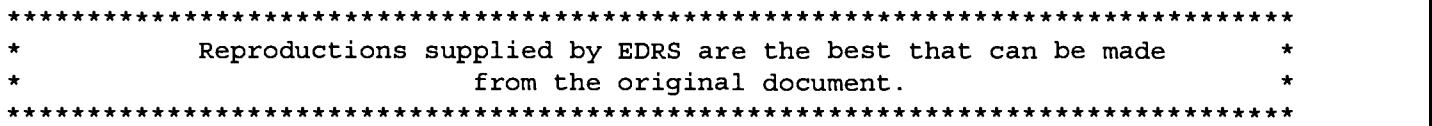

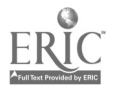

### 1998 ASCUE Proceedings

#### Serving Grades Over The Internet

#### "PERMISSION TO REPRODUCE THIS MATERIAL HAS BEEN GRANTED BY

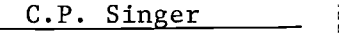

TO THE EDUCATIONAL RESOURCES INFORMATION CENTER (ERIC)."

#### Introduction:

Dr. James K. Harris Professor of Computer Science Francis Marion University Florence, SC 29501 Email: harr@fmarion.edu

. \_ U.S. DEPARTMENT OF EDUCATION<br>Office of Educational Research and Improvement<br>EDUCATIONAL RESOURCES INFORMATION<br>EDUCATIONAL CENTER (ERIC)

- 0 This document has been reproduced as rnis accurrent from been reproduced as<br>received from the person or organization<br>originating it.
- originating it.<br>  $\Box$  Minor changes have been made to improve reproduction quality.

Points of view or opinions stated in this<br>document do not necessarily represent official OERI position or policy.

ED 425 716

**HOS** 

 $\sigma$ 

 $\overline{Q}_{\text{FDL}}$ 38

Many times bewildered students have entered my office claiming no knowledge of their grades and leave looking shocked. To keep this from happening (at least in my office), I have created a grade server, allowing students to access their grades over the Internet from my home page. Using a CGI program written in Visual Basic, the grades are read directly from an Excel spreadsheet and presented to the requester (after entering a password). The grade for each quiz, assignment, test, etc. is presented along with the class average and rank for each. This way the student knows exactly where they stand in the class which is especially useful when the grades are curved. In this paper, I demonstrate the grade server, show how it is implemented, and show how it can be modified to allow for different spreadsheet formats other than Excel.

#### The Grade Server:

In this section, I explain how to use and set up the grade server (in case you would like to use it yourself). The software and instructions are downloadable from my web page at okra.fmarion.edu. First, the spreadsheet must be set up in a specific format. The spreadsheet below acts as a guide.

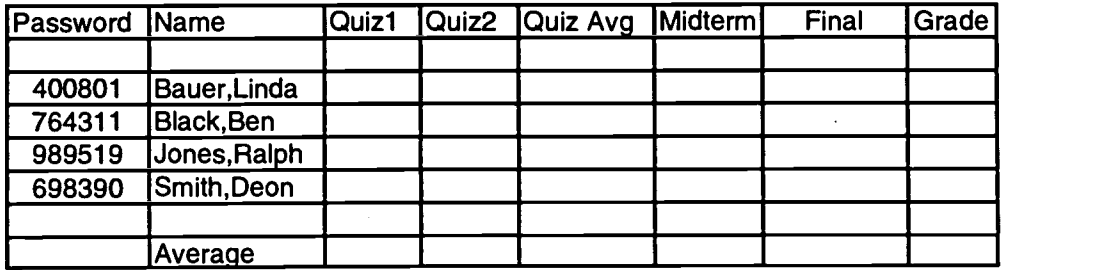

The headings should be in the first row. The first heading in column 1 should be "Password". This acts as the password for the students to access their grades. Any alphanumeric string can be used for the password, although I chose six digit numbers (which are strings!). The names should be entered lastname, firstname with no space after the comma. The last row in the name column should have the name "Average" to be used to show the average grade for each quiz, assignment, etc. Only those columns with an average are displayed on the grade server. The column headings that follow "Name" are of your choosing. The cells of the spreadsheet that contain the information you want displayed should be a named range and the name should be "Grades". The spreadsheet file can be saved anywhere on your hard drive under any file name.

After the template for the spreadsheet is created, the program "gradecfg.exe" is executed. The graphic below shows the program after loading the spreadsheet file.

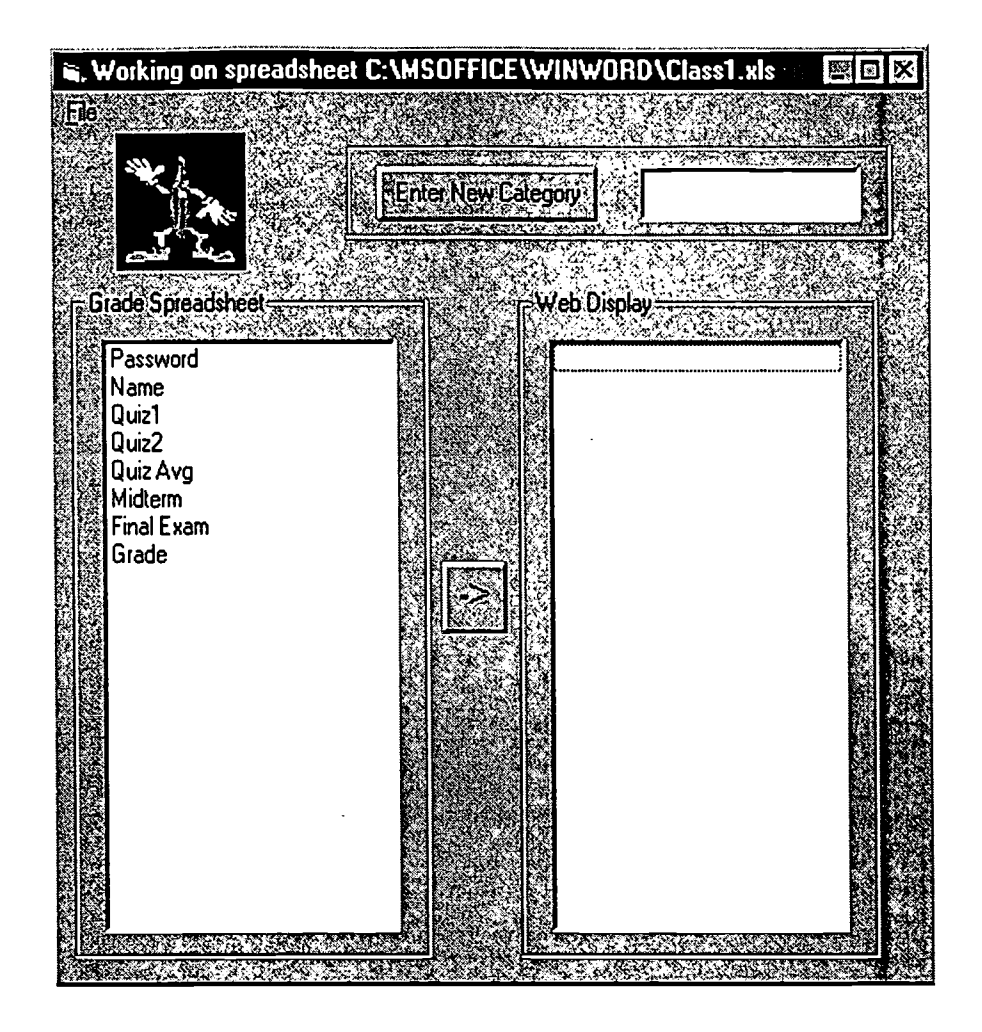

The spreadsheet file is loaded into the configuration program (as shown above). You can choose which columns you want to display and categorize them. The graphic below shows the window after the choices are made.

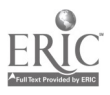

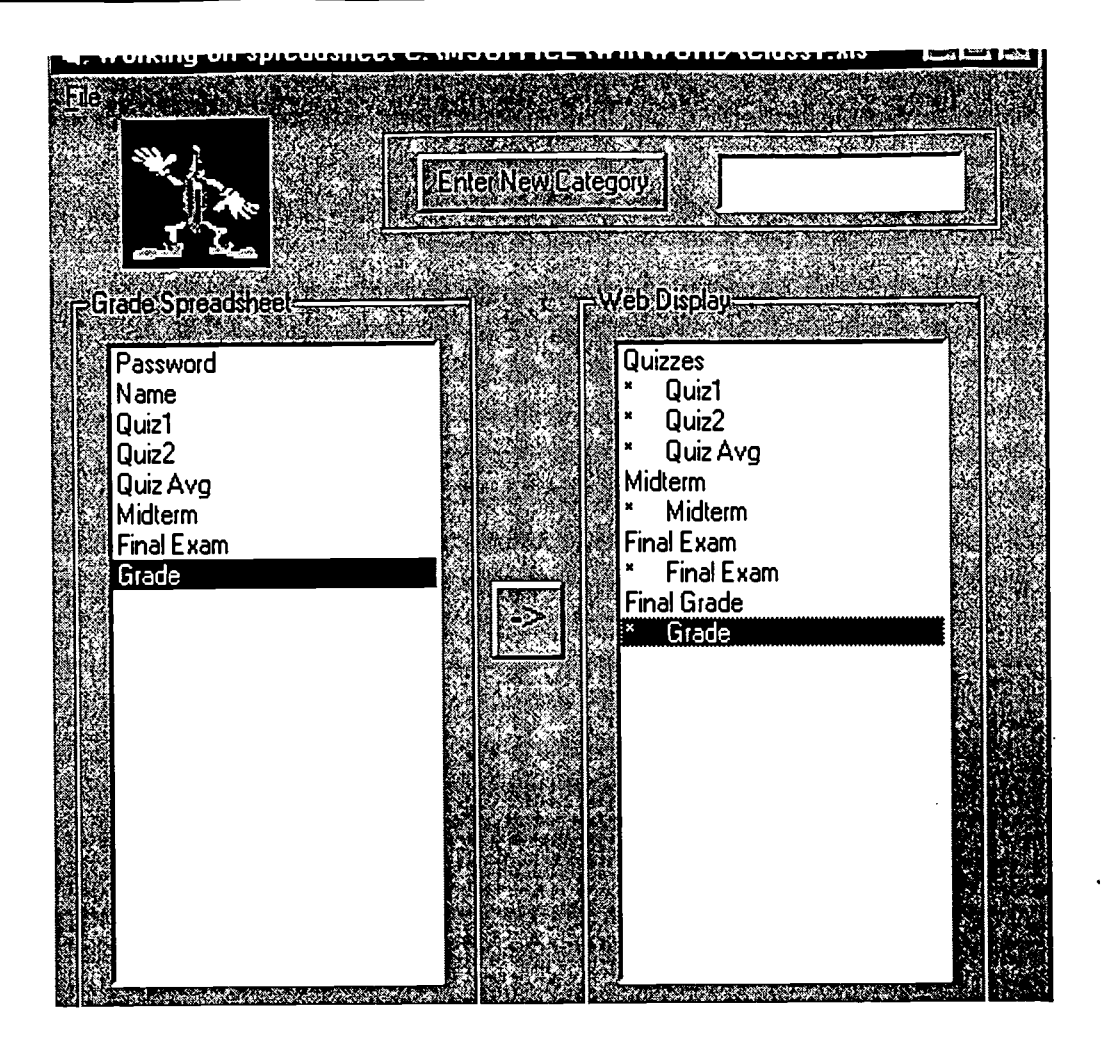

The configuration file is saved into the directory \httpd\Cgi-Win. The filename should be either gradesl.cfg, grades2.cfg, grades3.cfg, or grades4.cfg (there are 4 classes supported per server). A copy of the configuration file is shown below.

"C:\MSOFFICE\WINWORD\class1.xls"

"Excel 5.0;"

- "Quizzes"<br>"\* Ouiz
- Quiz 1"
- "\* Quiz2"
- "\* Quiz Avg"
- "Midterm"
- "\* Midterm"
- "Final Exam"
- "\* Final Exam"
- "Final Grade"
- 

# This Grade" BEST COPY AVAILABLE

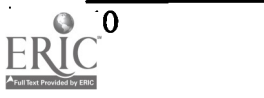

4

The line "Excel 5.0" can be changed in the configuration file to "dBASE  $III$ ;", "dBASE IV;", "dBASE 5.0;", "Paradox 3.x;", "Paradox 4.x;", "Paradox 5.x;", "Fox Pro 2.0;", "FoxPro2.5;", "Fox Pro 2.6;", "Excel 3.0;", "Excel 4.0;", "Excel 97;", "HTML Import;", "HTML Export;", "Text;", or "ODBC;" to provide for different formats.

The last step is to copy the CGI program into the \httpd\Cgi-Win directory (either grades 1.exe, grades2.exe, grades3.exe or grades4.exe). The program can be executed from any web browser by typing in the URL your-url\cgi-win\gradesl.exe (or grades2.exe or grades3.exe or grades4.exe) or a link can be provided (see my web page under "virtual classroom").

When the CGI-win program is executed, a password screen appears:

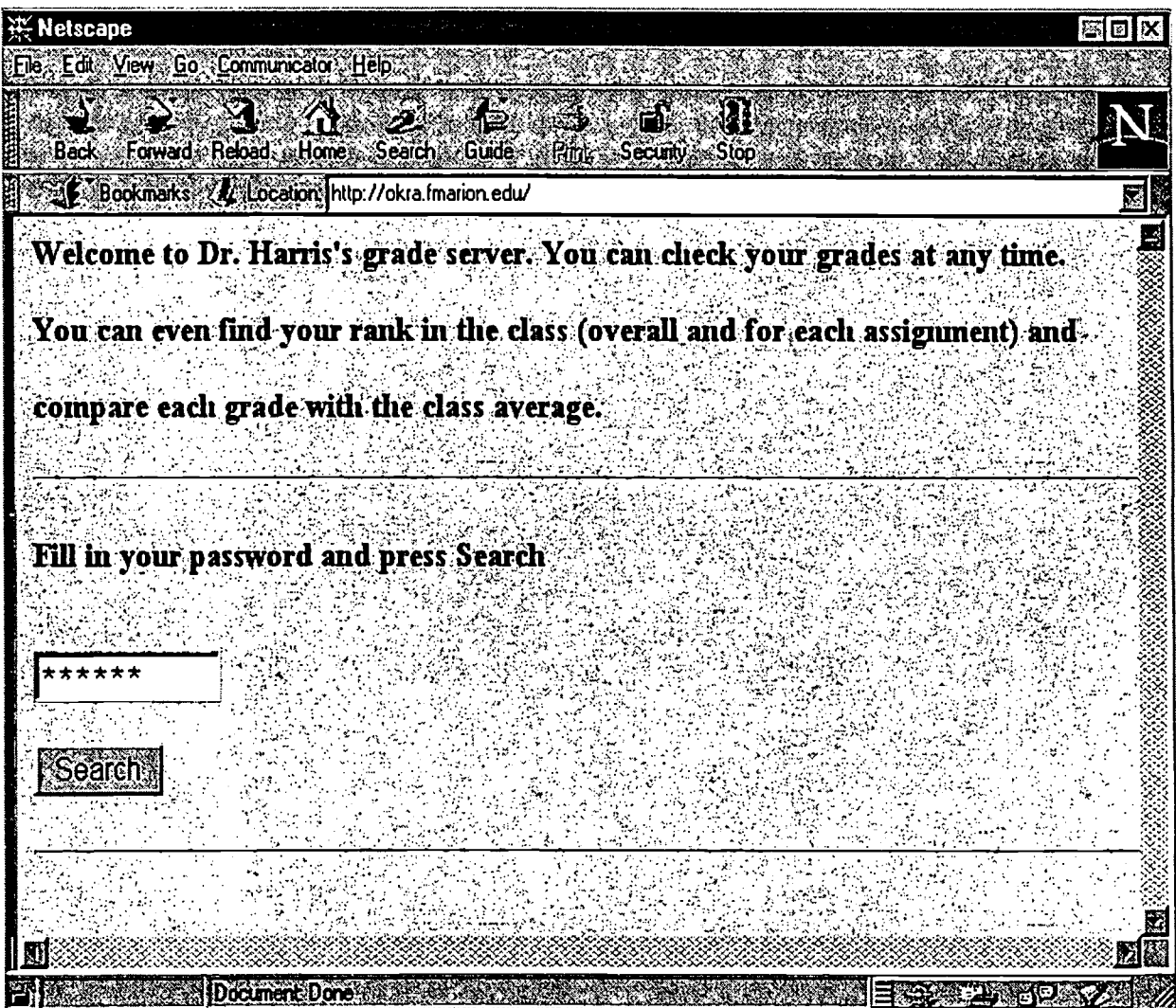

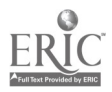

## 1998 ASCUE Proceedings

After the password is entered, it is checked against the password in the spreadsheet file, the grades are read from the spreadsheet and displayed on the following screen.

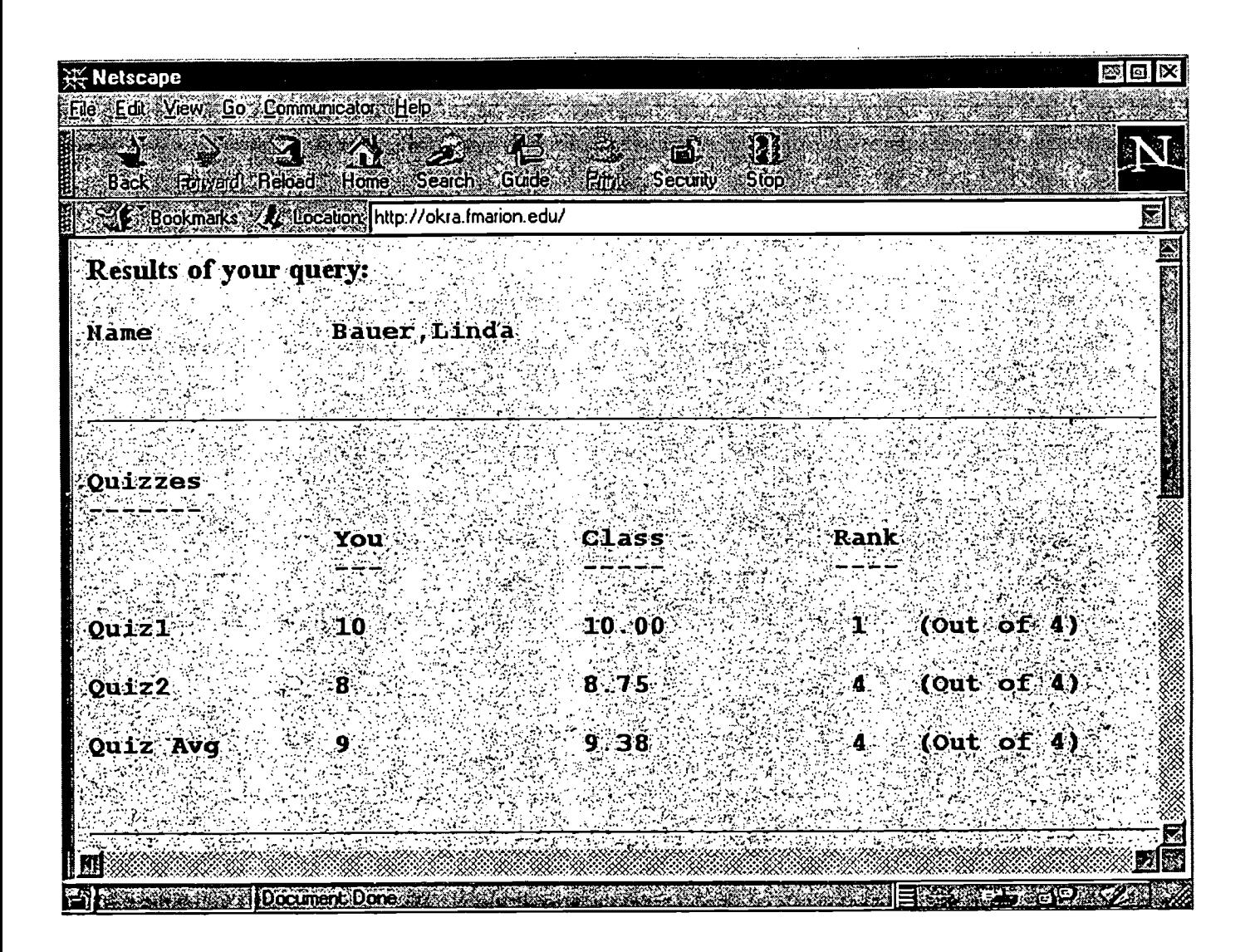

#### Implementation:

The CGI (common gateway interface) program was written in Visual Basic 5.0. The public domain program CGI32.BAS needs to be included as a module. CGI32.BAS provides the functions necessary to interface the Visual Basic program with the HTML server. The source code for the main module is explained below.

- '\*\* GRADE searchable database
- '\*\* Written by Jim Harris
- \*\*\* The subroutine CGI\_Main() is called when the CGI program is called from the browser

6

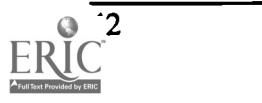

Sub CGI\_Main() SendReQuest Exit Sub End Sub

'\*\* The subroutine Inter\_Main() is not used, but its existence is necessary

Sub Inter\_Main() End Sub

\*\* The subroutine Send Request is called by CGI\_Main()

'\*\* Send Request() outputs the web page asking the user to enter their password

'\*\* It uses the "Send" function provided by the module CGI.BAS to send the HTML out to '\*\* the browser that ran the CGI program.

Sub SendReQuest()

Send ("Content-type: text/html") Send ("") Send ("<HTML><HEAD><TITLE>" & "See your grades!!" & "</TITLE></HEAD>") Send ("<BODY BACKGROUND = "Vimages/back.gif"">")

\*\*\* The Send Request() function must send a form to the requesting browser '\*\* ACTION points back to this program. This program executes after the requester '\*\* submits the form

```
Send ("<FORM METHOD=""POST"" ACTION=""/cgi-win\grades1.exe"">")
  Send ("<h3>Welcome to Dr. Harris's grade server. You can check your grades at any time.")
  Send ("<h3>You can even find your rank in the class (overall and for each assignment) and")
  Send ("<h3>compare each grade with the class average.</h3>")
  Send ("<HR>")
  Send ("<h3>Fill in your password and press Search</h3>")
  Send ("<br>")
  Send ("<INPUT SIZE=10 TYPE=""PASSWORD"" NAME=""password"">")
  Send ("<br>")
  Send ("<br>bro")Send ("<INPUT TYPE=""submit""")
  Send ("VALUE="Search"">")
  Send ("")
  Send ("</FORM>")
  Send ("<HR>")
  Send ("</H3>")
  Send ("</BODY></HTML>")
End Sub
```
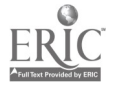

\*\*\* Send Results() is executed after the form is submitted back to the CGI program

Sub Send Results()

Dim Db As Database \*\* A tmpDyna stores the result of a query Dim tmpDyna2 As Recordset Dim tmpDyna3 As Recordset Dim query As String Dim SQLQuery As String Dim temp As Single Dim stemp, stempl, stemp2 As String

'\*\*Reading in the configuration file

Open "gradesl.cfg" For Input As #123 Input #123, gradeFile\$ Input #123, GradeFileType\$

'\*\* Getting the password field \*\*\* The function GetSmallField returns the value from the form that is submitted \*\*\* GetSmallField is a function provided by the module CGI32.BAS.

query = GetSmallField("password")

```
'** Sending out the HTML response
Send ("Content-type: text/html")
Send ("")
Send ("<HTML><HEAD><TITLE>" & "Grades Database" & "</TITLE></HEAD>")
Send ("<BODY BACKGROUND = "/images/back.gif">")
Send ("<H3>")
```
'\*\* Opening the database (which is actually an Excel File) Set Db = OpenDatabase(gradeFile\$, False, True, GradeFileTypeS)

'\*\* Doing the query SQLQuery = "SELECT \* FROM Grades WHERE Password= " & """ & query & "" Set tmpDyna = Db.OpenRecordset(SQLQuery)

\*\* Checking the results of the query<br>If tran Dyna RecordCount = 0 Then Can't find password If tmpDyna.RecordCount =  $0$  Then Send ("Your password was not found.<br/> https:// Else Send ("Results of your query: <br>> <br> <br/>>br>") Send ("<PRE>") BEST COPY AVAILABLE

44

' \*\* One of the Password fields in the spreadsheet file must be called Average

```
SQLQuery = "Select * FROM Grades WHERE Name = 'Average'
Set tmpDyna2 = Db.OpenRecordset(SQLQuery)
```
\*\*\* Reading in all records in order to calculate the rank

```
SQLQuery = "SELECT * FROM Grades"
Set tmpDyna3 = Db.OpenRecordset(SQLQuery)
tmpDyna3.MoveLast
s3\ = ""
```
\*\*\* Reading in the fields from the configuration file

```
Do While Not (EOF(123)) <sup>**</sup> Send the results back
Input #123, s$
If s\ <math>\sim "" Then
 If Left\$(s\$, 1) = "*" Then * * * means an actual field
    s\ = Right\$(s\$, Len(s\$) - 6)
    x = \text{tmpDyn}(s\)
    y = \text{tmpDyn}a2(s\text{\$})s3\ = ""
```
'\*\* Checking the data type of the entry in the spreadsheet cell

```
If TypeName(x) = "Null" Thens1S = ""
  ElseIf TypeName(x) = "String" Then
   sl$=xElse
   temp = x
```
'\*\* Getting the rank for the number

rank  $= 1$ tmpDyna3.MoveFirst tmpDyna3.MoveNext

 $Rcount = 0$ For i = 1 To tmpDyna3.RecordCount - 3  $z = \text{tmpDyna3(s$)}$ If TypeName $(z) \Leftrightarrow$  "Null" Then  $Rcount = Rcount + 1$ If  $z > x$  Then  $rank = rank + 1$ End If

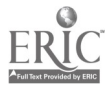

9

```
End If
       tmpDyna3.MoveNext
      Next i
      s3\ = Str\$(rank)
      S4\ = Str\$(Round)s1\ = Format(temp, "###0")
     End If
     '** Doing the same for the averages
     If TypeName(y) = "Null" Thens2S = ""
     Else If TypeName(y) = "String" Then
        s2\ = y
        If s2\ = "Average" Then s2\ = ""
     Else
       temp = ys2\ = Format(temp, "\# \# \# 0.00")
     End If
     a\mathbb{S} ="
      `** Formatting the output
     If s\sendString = s$ + Left$(a$, 15 - Len(s$)) + s1$ + Left$(a$, 15 - Len(s1$)) + s2 +Left$(a\{s}, 15 - Len(s2\{s})) + s3\ + Left$(a\{s}, 3) + "(Out of' + S4\ + ")"
     Else
       sendString = s$ + Left$(a$, 15 - Len(s$)) + s1$ + Left$(a$, 15 - Len(s1$)) + s2 +Left$(a$, 15 - Len(s2$)) + s3$ + Left$(a$, 3)End If
     If TypeName(y) \sim "Null" Then Send (sendString)
    Else
     Send ("<HR>")
     Send (s$)
      s2s = "-----------
     s2\ = \text{Left}\(s2\, \text{Len}(s\
     Send (s2$)
     Send (" You Class Rank")
                                         ---"Send ("
                     \overline{a}End If
   End If
   Send ("<br>br"')Loop
                                                    BEST COPY AVAILABLE
End If
Close #123
```

```
\sim 6
```
\*\*\* Closing out the HTML Send ("</pre>") Send ("</H3>") Send  $("  
br>")$ Send ("</BODY></HTML>") Db.Close

End Sub

#### Conclusions:

I have used this grade server for one semester and the students like it. They have access to their grades as soon as they are entered into the spreadsheet. This also removes the need for posting grades after final examinations. The source code and executables are available at the URL http://okra.fmarion.edu under okraboy software.  $\ddot{\phantom{a}}$ 

#### References

1. "Visual Basic 4 Unleashed", Conrad Scott, Brad Shannon, Frank Font, and Bill Hatfield, Sams Publishing ,1995.

2. "Microsoft Visual Basic Web Database Interactive Course", Gunnit S. Khurana and Satwant S. Gadhok, Waite Group Press, 1997.

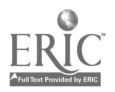

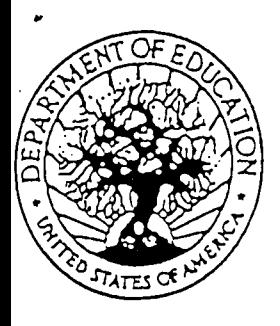

U.S. DEPARTMENT OF EDUCATION Office of Educational Research and Improvement (GERI)

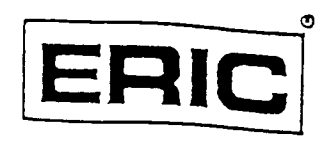

Educational Resources Information Center (ERIC)

## NOTICE

## REPRODUCTION BASIS

This document is covered by a signed "Reproduction Release (Blanket)" form (on file within the ERIC system), encompassing all or classes of documents from its source organization and, therefore, does not require a "Specific Document" Release form.

This document is Federally-funded, or canies its own permission to reproduce, or is otherwise in the public domain and, therefore, may be reproduced by ERIC without a signed Reproduction Release form (either "Specific Document" or "Blanket").